# **cmrep Documentation**

*Release 1.0.0*

**Paul A. Yushkevich**

**Dec 03, 2021**

# Contents:

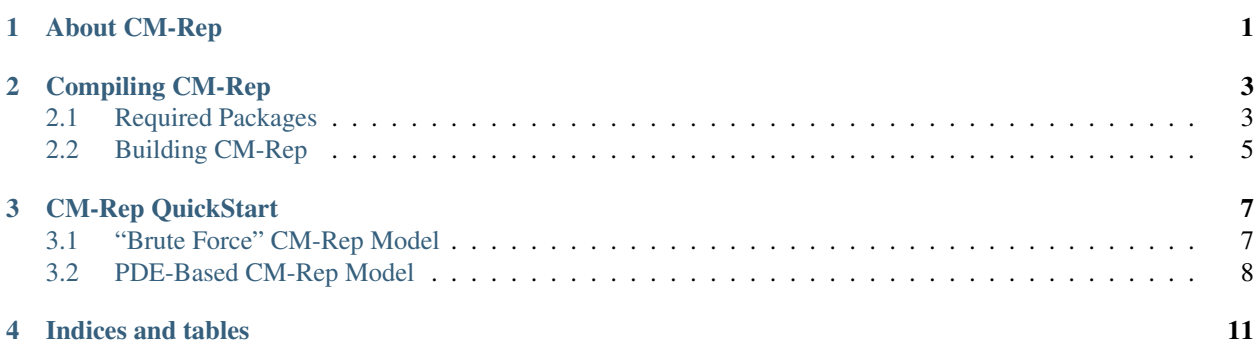

## About CM-Rep

<span id="page-4-0"></span>CM-Rep is a method for representing 3D biological objects (e.g, lungs, hippocampi) using a deformable model with predefined medial axis geometry. It allows the shape of these objects to be analyzed in terms of features derived from the medial axis, such as regional thickness. For more about the cm-rep methods, see these citations:

- Yushkevich, P.A., Zhang, H. and Gee, J.C., 2006. Continuous medial representation for anatomical structures. IEEE transactions on medical imaging, 25(12), pp.1547-1564. [http://ieeexplore.ieee.org/xpls/abs\\_all.jsp?](http://ieeexplore.ieee.org/xpls/abs_all.jsp?arnumber=4016176) [arnumber=4016176](http://ieeexplore.ieee.org/xpls/abs_all.jsp?arnumber=4016176)
- Yushkevich, P.A., 2009. Continuous medial representation of brain structures using the biharmonic PDE. NeuroImage, 45(1), pp.S99-S110. <http://www.ncbi.nlm.nih.gov/pmc/articles/PMC2680440/>
- Yushkevich, P.A., Zhang, H., Simon, T.J. and Gee, J.C., 2008. Structure-specific statistical mapping of white matter tracts. NeuroImage, 41(2), pp.448-461. <http://www.ncbi.nlm.nih.gov/pmc/articles/PMC2519052/>
- Pouch, A.M., Tian, S., Takebe, M., Yuan, J., Gorman, R., Cheung, A.T., Wang, H., Jackson, B.M., Gorman, J.H., Gorman, R.C. and Yushkevich, P.A., 2015. Medially constrained deformable modeling for segmentation of branching medial structures: Application to aortic valve segmentation and morphometry. Medical image analysis, 26(1), pp.217-231. <http://www.sciencedirect.com/science/article/pii/S1361841515001401>
- Yushkevich, P.A., Aly, A., Wang, J., Xie, L., Gorman, R.C., Younes, L. and Pouch, A.M., 2019, June. Diffeomorphic Medial Modeling. In International Conference on Information Processing in Medical Imaging (pp. 208-220). Springer, Cham. <https://arxiv.org/pdf/1902.02371>

## Compiling CM-Rep

<span id="page-6-0"></span>These instructions should work (with minor modifications) for MacOS and Linux. I have never tried building on Windows.

## <span id="page-6-1"></span>**2.1 Required Packages**

### **2.1.1 ITK**

You will need to download and compile ITK v4.13.2. Use the following flags when compiling:

- CMAKE\_CXX\_FLAGS: -Wno-deprecated -std=c++11
- CMAKE\_C\_FLAGS: -Wno-deprecated

## **2.1.2 VTK**

You will need to download and compile VTK v6.3.0. Use the following flags

- CMAKE\_CXX\_FLAGS: -Wno-deprecated -std=c++11
- CMAKE\_C\_FLAGS: -Wno-deprecated
- BUILD\_SHARED\_LIBS: FALSE
- VTK\_REQUIRED\_OBJCXX\_FLAGS:

### **2.1.3 IPOPT and HSL**

These constrained optimization libraries are required for compiling the newer (2013 IPMI and 2019 IPMI) programs, can be omitted for older ones.

• Download IPOPT and HSL libraries as described in <https://www.coin-or.org/Ipopt/documentation/>

- Recommend downloading the Full HSL package (for academic use only, must receive license)
- When compiling HSL on the Mac, I used the following configuration options. Adapt the paths to your system:

```
./configure F77=/usr/local/Cellar/gcc/4.9.2_1/bin/gfortran-4.9 FFLAGS=-
˓→fexceptions -m64 -fbackslash F90=/usr/local/Cellar/gcc/4.9.2_1/bin/gfortran-4.9
˓→FC=/usr/local/Cellar/gcc/4.9.2_1/bin/gfortran-4.9 --prefix=/Users/pauly/tk/
˓→ipopt/install_hsl
make
make install
```
• When compiling HSL on recent Linux, the following suffice:

```
./configure --prefix=/home/pauly/tk/ipopt/install_hsl
make
make install
```
- Before compiling IPOPT, enter the ThirdParty directory and run get. XXX scripts in the directories Blas, Lapack, ASL, Mumps and Metis
- When compiling IPOPT on the Mac, I used the following command line:

```
./configure --prefix=/Users/pauly/tk/ipopt/install64_so F77=/usr/local/Cellar/gcc/
˓→4.9.2_1/bin/gfortran FFLAGS=-fexceptions -m64 -fbackslash CFLAGS=-fno-common -
˓→no-cpp-precomp -fexceptions -arch x86_64 -m64 CFLAGS=-fno-common -no-cpp-
˓→precomp -fexceptions -arch x86_64 -m64 CXXFLAGS=-fno-common -no-cpp-precomp -
˓→fexceptions -arch x86_64 -m64 --with-hsl=/Users/pauly/tk/ipopt/install_hsl/lib/
˓→libcoinhsl.a
make
make install
```
#### • For Linux:

```
./configure --prefix=/home/pauly/tk/ipopt/install --with-hsl=/home/pauly/tk/ipopt/
˓→install_hsl
make
make install
```
### **2.1.4 TETGEN**

- Download from <http://wias-berlin.de/software/tetgen/>
- Build using CMake

### **2.1.5 NLOPT**

This optimization library is needed for the IPMI 2019 method only \* Download from [https://nlopt.readthedocs.io/en/](https://nlopt.readthedocs.io/en/latest/) [latest/](https://nlopt.readthedocs.io/en/latest/) \* Build using CMake

### **2.1.6 PARDISO**

Sparse solver, needed for PDE-based cm-rep programs (2005 IPMI, 2008 NeuroImage) \* Download from [https://](https://www.pardiso-project.org/) [www.pardiso-project.org/](https://www.pardiso-project.org/) \* Get license and follow instructions for how to use it \* The easiest is to put the library into /usr/local/lib

## <span id="page-8-0"></span>**2.2 Building CM-Rep**

- Create a build directory and run ccmake there
- Set the following flags to  $ON$ :
	- USE\_IPOPT (recommended, use for 2013 and 2019 boundary-first methods)
	- USE\_HSL (recommended, use for 2013 and 2019 boundary-first methods)
	- USE\_TETGEN
	- USE\_NLOPT (recommended, use for 2019 boundary-first method)
	- USE\_PARDISO (optional, use for 2006 and 2008 PDE-based method)
- Set the necessary library and include paths:
	- ITK\_DIR (point to ITK build directory)
	- VTK\_DIR (point to VTK build directory)
	- IPOPT\_LIBRARY (e.g., /home/pauly/tk/ipopt/install/lib/libipopt.so)
	- IPOPT\_INCLUDE\_DIR (e.g., /home/pauly/tk/ipopt/install/include/coin)
	- IPOPT\_HSL\_LIBRARY (e.g., /home/pauly/tk/ipopt/install\_hsl/libcoinhsl.so)
	- IPOPT GFORTRAN LIB (point to system gfortran, e.g., /usr/lib/gcc/ x86\_64-linux-gnu/4.9/libgfortran.so)
	- IPOPT\_BLAS\_LIB (point to BLAS, e.g., /home/pauly/tk/ipopt/install/lib/ libcoinblas.so)
	- TETGEN\_LIBRARY: (e.g., /home/pauly/tk/tetgen/build/libtet.a)
	- TETGEN\_INCLUDE\_DIR: (e.g., /home/pauly/tk/tetgen)
	- NLOPT\_LIBRARIES: (e.g., /home/pauly/tk/nlopt/build/lib/libnlopt.so)
	- NLOPT\_INCLUDE\_DIRS: (e.g., /home/pauly/tk/nlopt/include)
- When using PARDISO:
	- PARDISO\_LIB (point to the shared library)
	- LAPACK\_LIB (point to the system Lapack)
	- GOMP\_LIB (point to the system GOMP: GNU OpenMP library)
- Set compilation flags:
	- CMAKE\_CXX\_FLAGS: set to match those for ITK/VTK, i.e., -Wno-deprecated -std=c++11
	- CMAKE\_C\_FLAGS: set to match those for ITK/VTK, i.e., -Wno-deprecated
- Run make

## CM-Rep QuickStart

<span id="page-10-0"></span>This page uses test data included with the cm-rep package to run simple examples. There are different sections for different cm-rep models.

In all examples, we assume you are running in the directory where you compiled cm-rep and the source code directory is \$CMREP\_SRC.

## <span id="page-10-1"></span>**3.1 "Brute Force" CM-Rep Model**

This model (circa 2006, used in 2008 NeuroImage tract-specific analysis paper) handles medial geometry constraints using soft penalties. It does not require any PDE solvers. It is also relatively fast.

This example will fit a cm-rep model of the hippocampus to a binary image:

```
./cmrep_fit $CMREP_SRC/testing/t001_param.txt \
 $CMREP_SRC/testing/t001_template_brute.cmrep \
 $CMREP_SRC/testing/t001_img_binary.nii.gz \
 test_brute
```
Fitting is done in four stages (align by moments, affine, coarse deformable, fine deformable). Output cm-rep models are in test\_brute/cmrep and full-resolution medial and boundary meshes are in test\_brute/mesh. Below the fitting is visualized in ParaView.

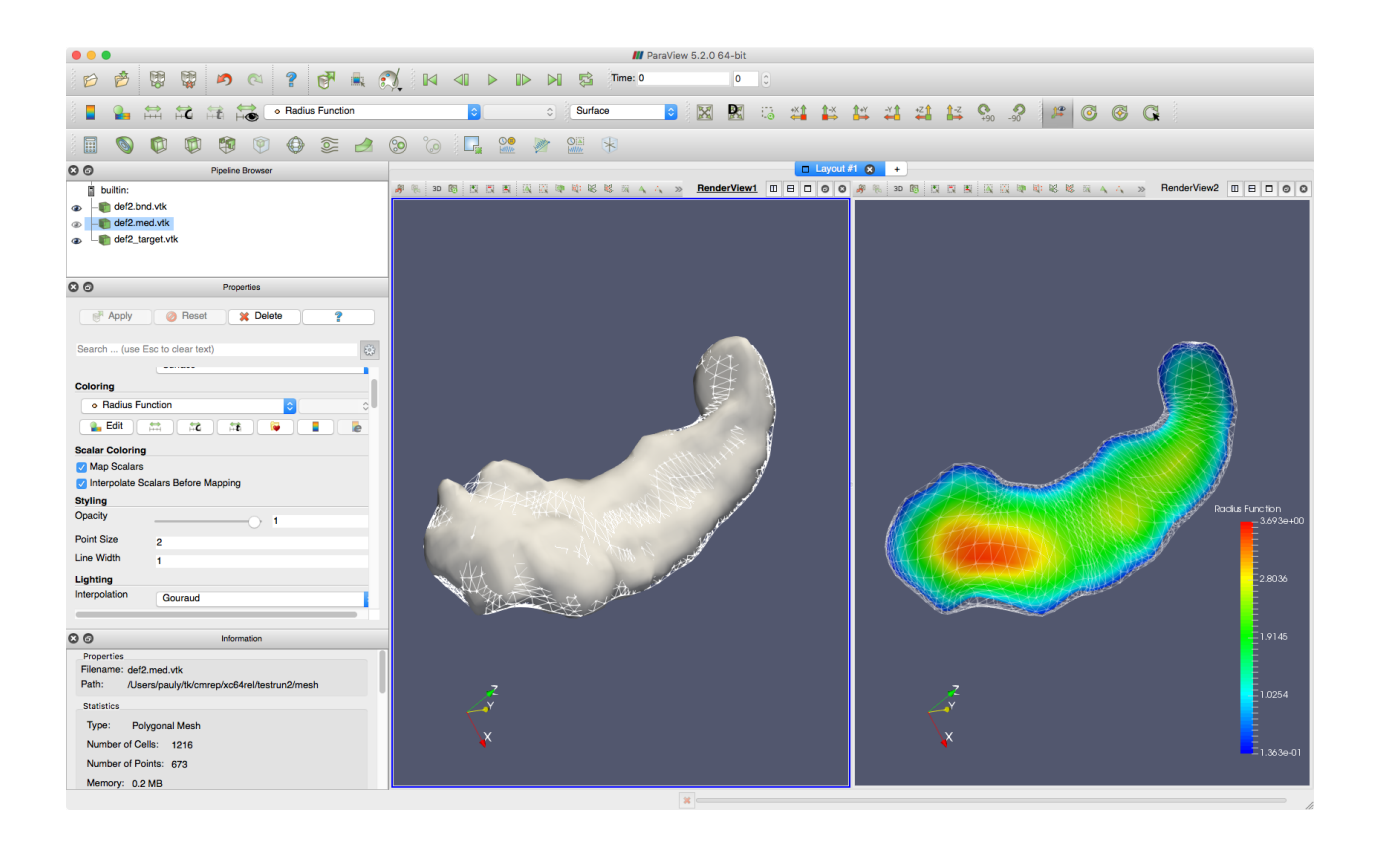

## <span id="page-11-0"></span>**3.2 PDE-Based CM-Rep Model**

This model from the 2008 NeuroImage paper uses the biharmonic PDE to implement cm-rep geometric constraints. To use it, you must enable PARDISO and have an up to date PARDISO license.

This example will fit a cm-rep model of a caudate to a binary image:

```
./cmrep_fit $CMREP_SRC/testing/caudate_pde_param.txt \
 $CMREP_SRC/testing/caudate_pde_model.cmrep \
 $CMREP_SRC//testing/caudate_target.nii.gz \
 test_caudate
```
Fitting is done in two stages (align by moments, deformable). Output cm-rep models are in test brute/cmrep and full-resolution medial and boundary meshes are in test\_brute/mesh. Below the fitting is visualized in ParaView.

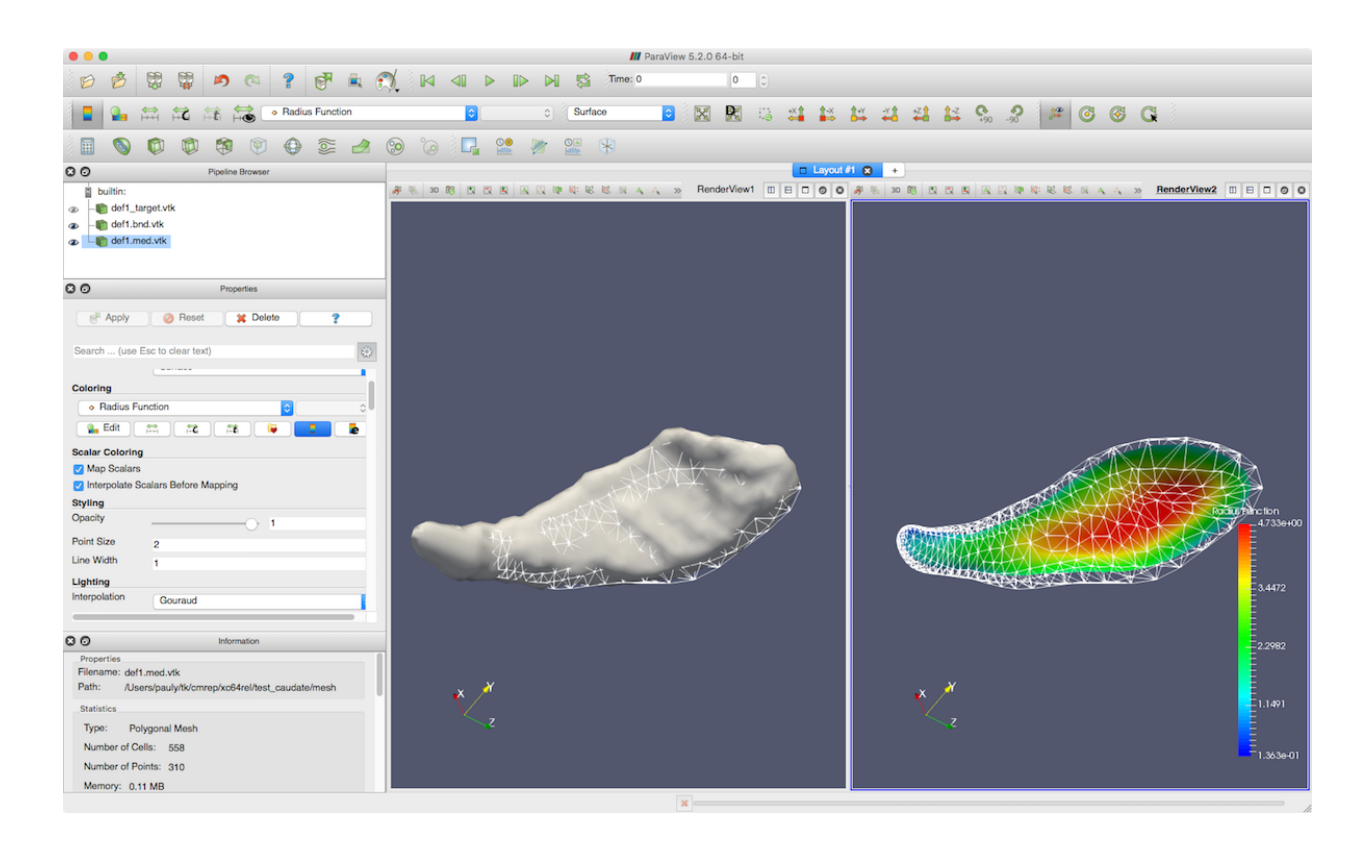

Indices and tables

- <span id="page-14-0"></span>• genindex
- modindex
- search